## **Event Turnout Process**

## **Objective**

To learn how to turn out people for an event using the event turn-out process

Organizers invest a lot of effort in turning people out to events. PowerBase helps track that effort, by creating a screen that shows the people you need to call, their phone number and space to track their response.

### **Event Turnout Process Workflow**

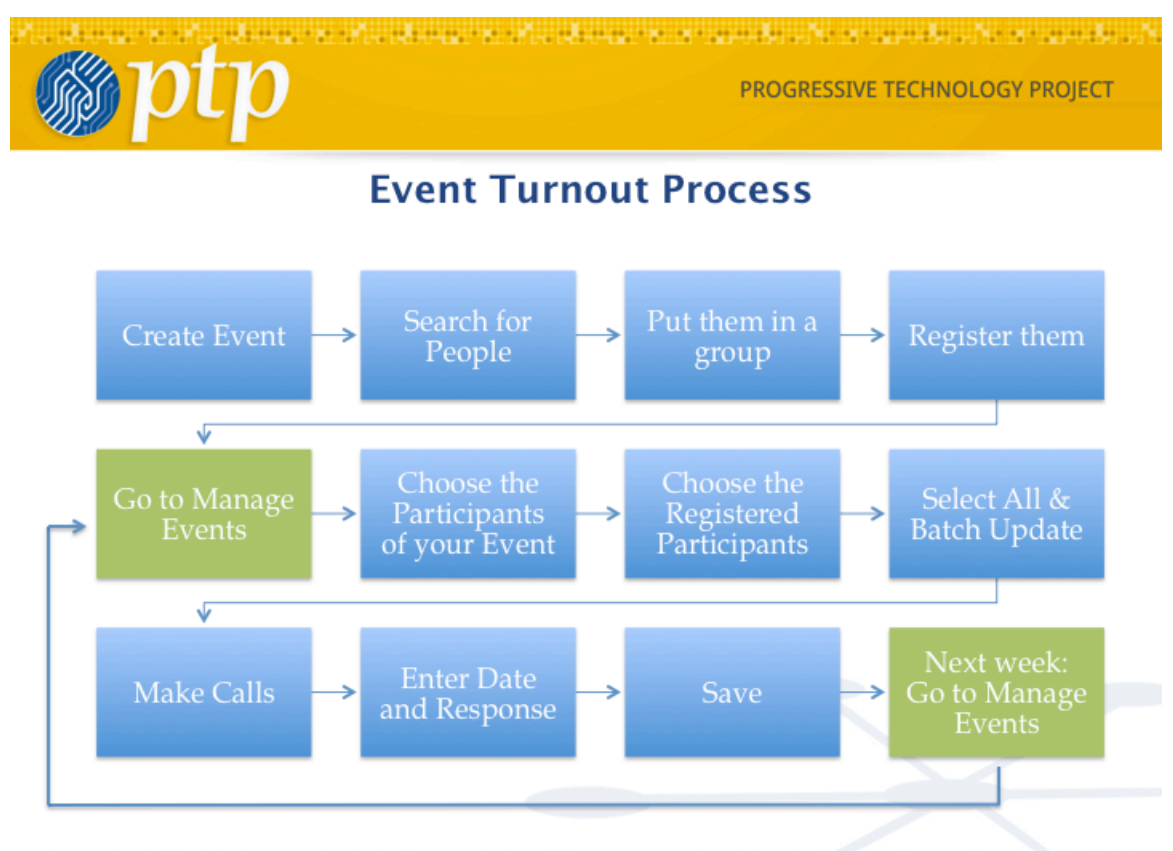

historiche distribution distribution distribution distribution and consistent and

### **Step-by-step instructions**

- 1. Create event
	- Give it a name
	- Add the date to the name
	- Always add an end date

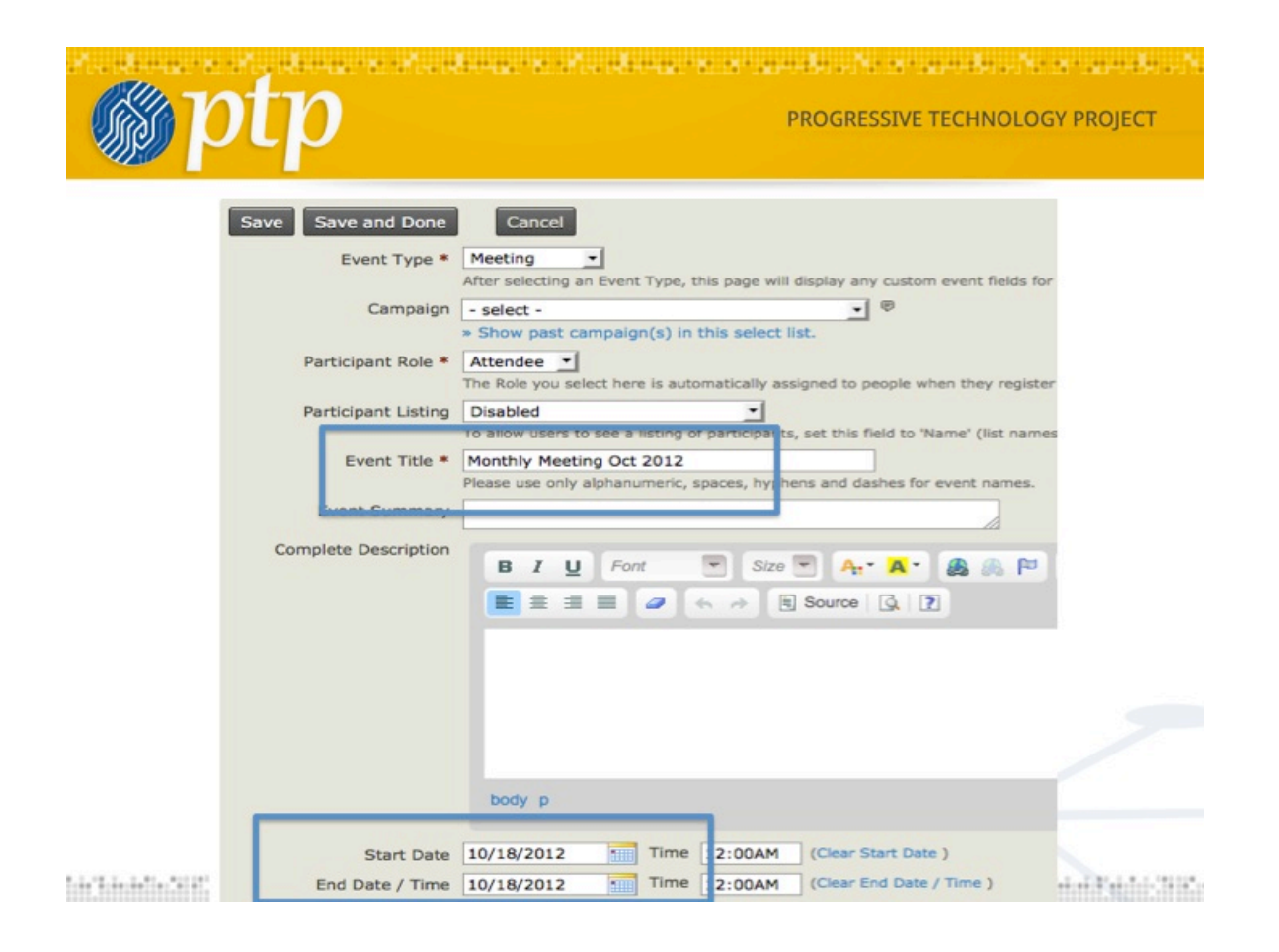

- 2. Identify people you want to turnout
	- Put them in a group
	- Register them to event

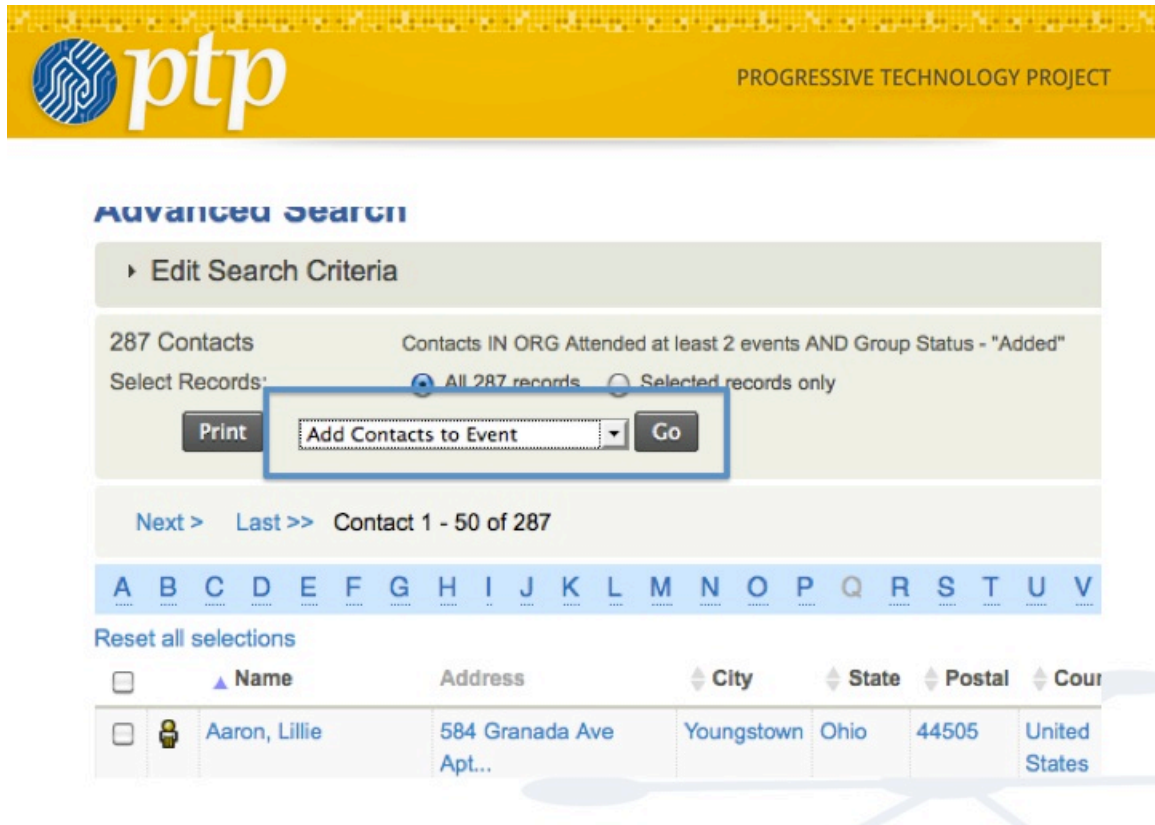

Sich in der Sich sinds der Sich in der Sich sinds der Kantagen der Sich der anten Sich auf der Sich

- 3. Go to Events -> Manage Events
	- Choose the Participants link for your event
	- Choose Registered

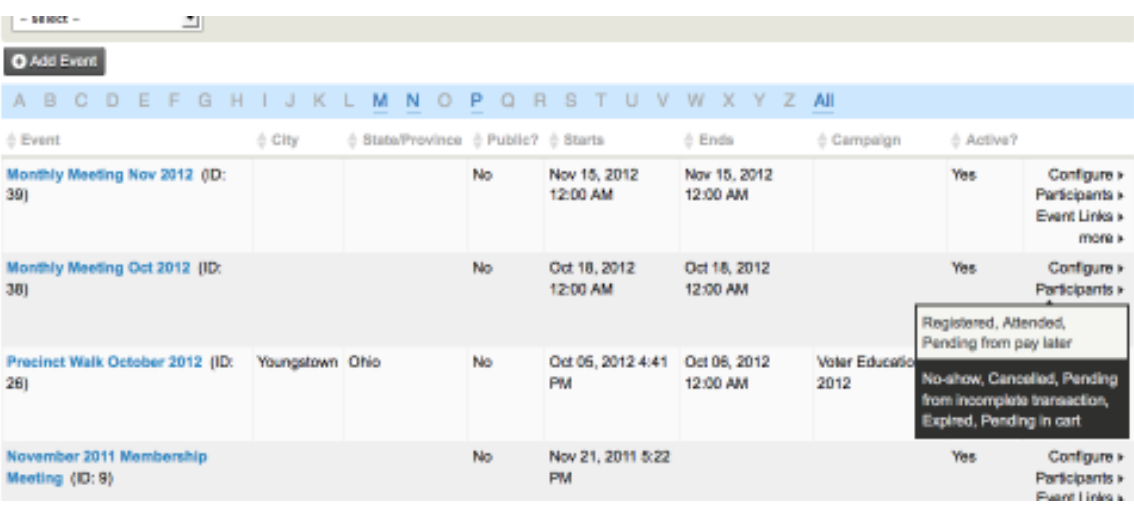

- 4. Batch update participants
	- Update Event Invite responses
	- Make calls
		- o Set date for everyone
		- o Add response

### **Find Participants**

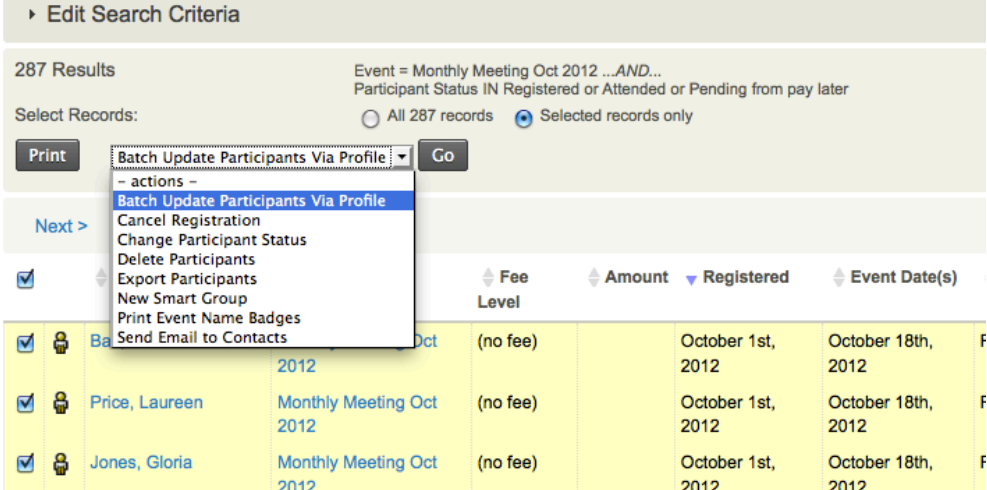

# **Batch Update for Event Participants**

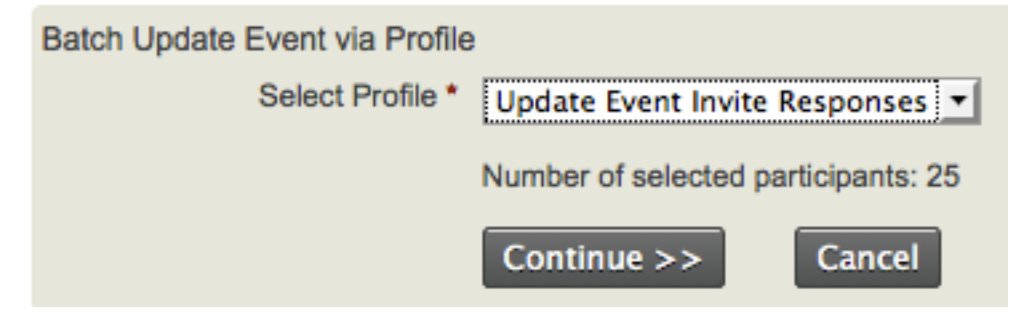

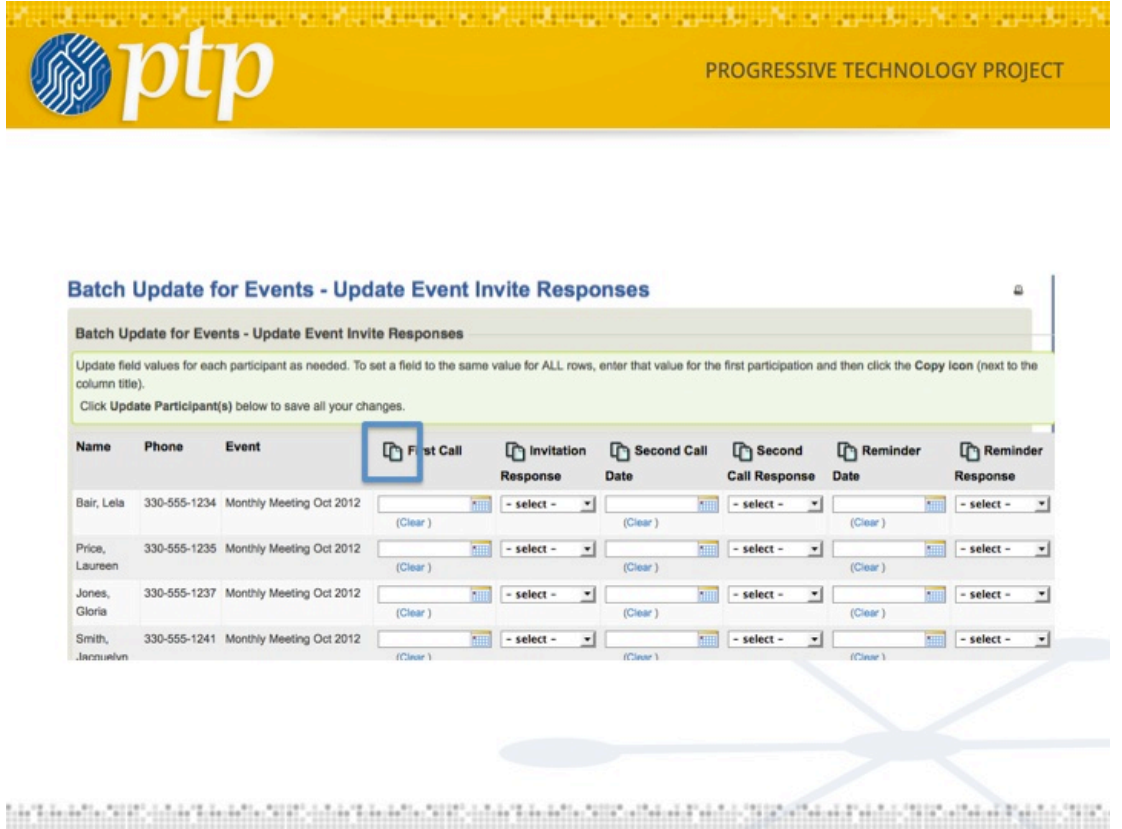

The icon in the header copies the entry in the first row all the way down the column.

- 5. Use data to characterize your people
	- a. Event count search looks for frequent attenders

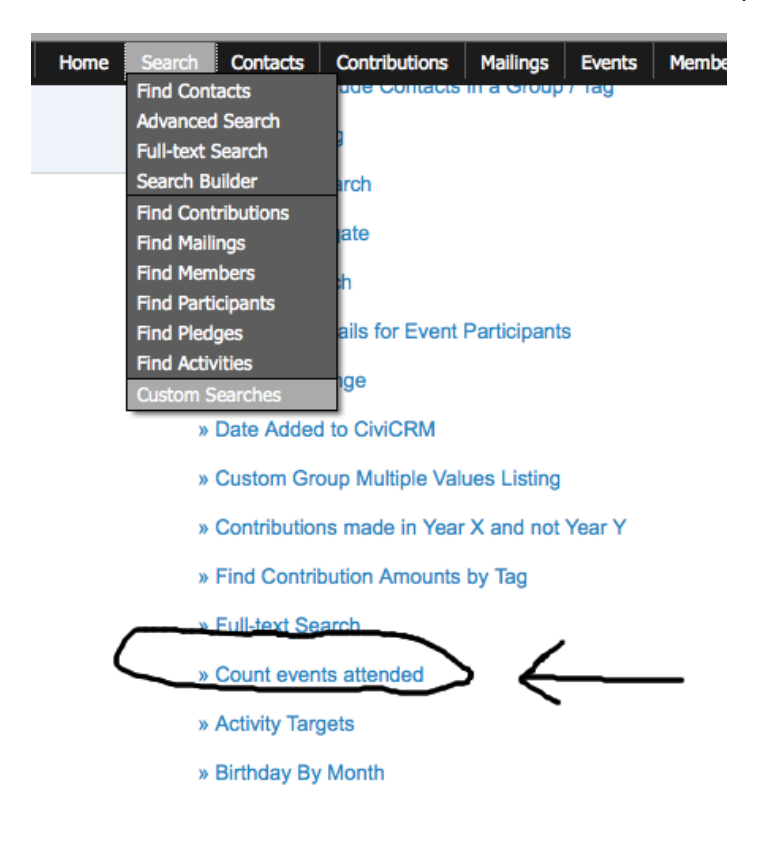

Home » CiviCRM » Find Contacts » Custom Searches

# **Find People Who Have Attended Events Multiple Times**

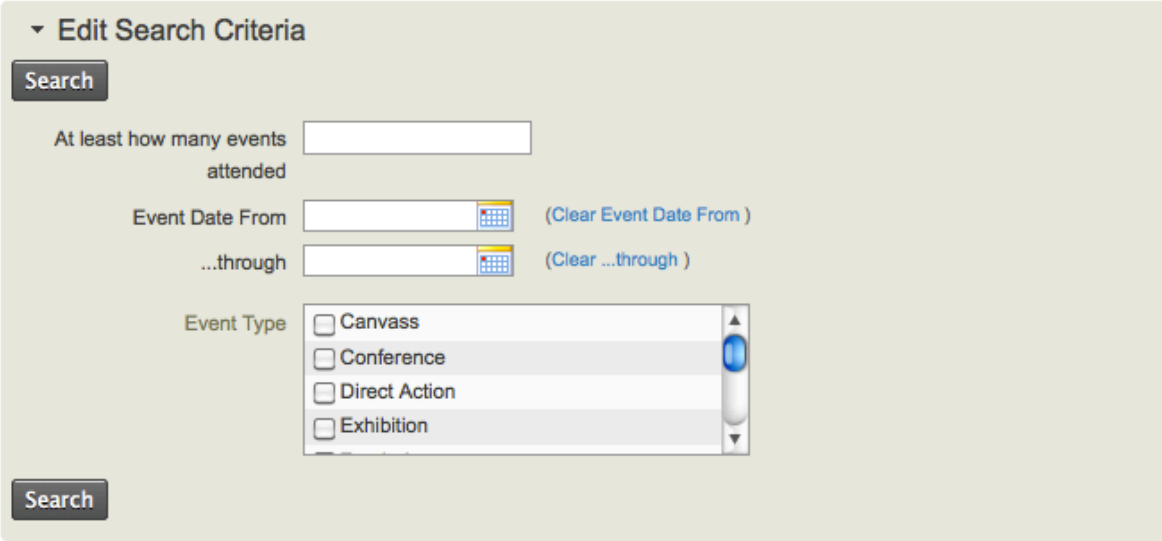

# b. Advanced search Reminder Y + Attended

i. People you can count on coming

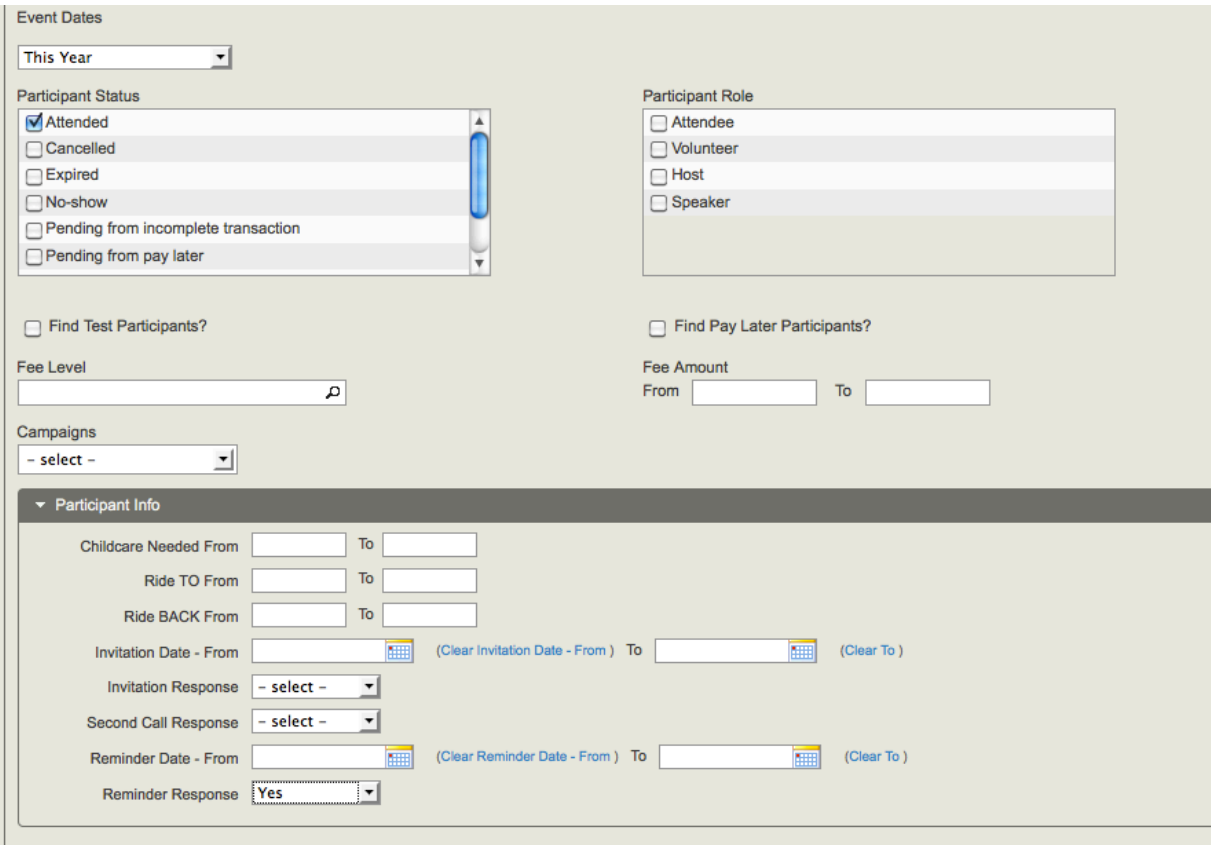

## c. How to identify people not coming

i. Search for no-shows or still Registered after event

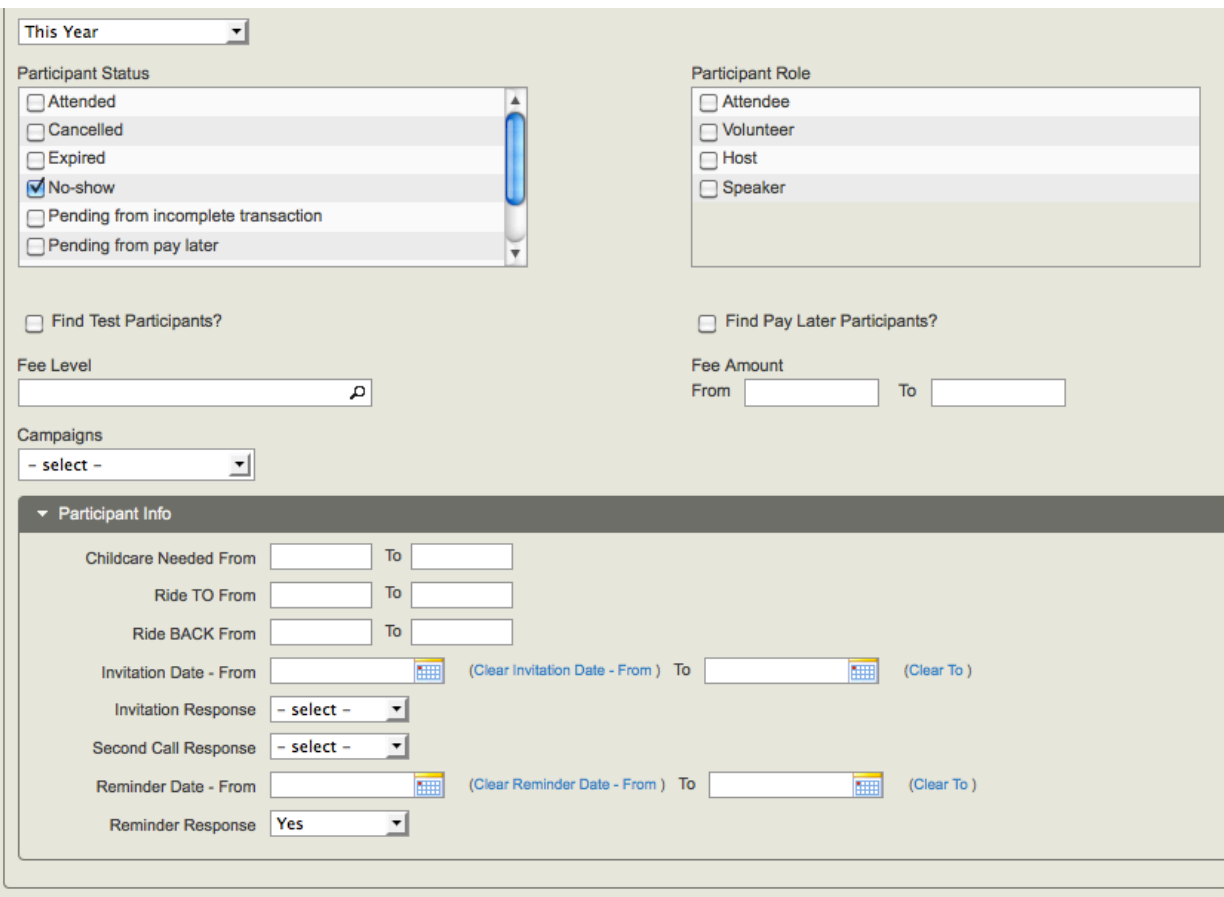

#### Reminder checklist

- $\Box$  Create your event and put date in name
- $\Box$  Search for your group
- $\Box$  Put them in a group
- $\Box$  Register them to the event
- $\Box$  To call them: Manage Events
- $\Box$  Choose Participants (Registered ones) for your event
- $\Box$  Select All and Batch Update via Profile
- $\Box$  Select update Event Invite Responses
- $\Box$  Click Update Participants